# TREC 2007 Genomics Track Guidelines for Relevance Judges

The goal of the TREC Genomics Track is to improve information retrieval in the biomedical domain. Each year, 30-40 research groups develop algorithms that automatically interpret questions collected from real biologists into queries that can be applied against databases of scientific articles. The groups submit their best search results, which are pooled and judged for relevance to the original question. This year, 160,000 full-text articles from 59 journals will be searched. See http://ir.ohsu.edu/genomics/2007protocol.html for more details.

The task for this year has 36 questions that are answered by specific types of information, or entities, such as genes, proteins, mutations, or disease. Your job as a relevance judge is to assess the relevance of submitted paragraphs, isolate the minimum information in the paragraph that answers the question, and group relevant answers by similarity.

This document is divided into three major sections. Part I offers guidelines for making your relevance judgments and selecting entities that answer the question in a consistent, repeatable manner. Part II covers the Relevance Judging Database, including how to install it, enter your judgments and entities, save results, and return them to the organizers. Part III has contact information.

Thanks again for your participation.

# **Part I: Relevance Assessments, Minimal Excerpts, and Selecting Entities**

#### 1. Review the question and identify key concepts

Upon receipt of your topic, first review the question. If there is a gene or protein mentioned, identify synonyms for it. For biological processes or diseases, familiarize yourself with more general concepts, as well as sub-topics (see Appendix I for suggested resources). For example, "mad cow disease" in the 2006 Topic 160 is formally known as bovine spongiform encephalopathy, abbreviated as BSE. It is a member of the Transmissable Spongiform Encephalopathies (TSE) disease family, of which Creutzfeld-Jacob disease (CJD) is another member (these relationships may be found by looking up the disease names in MeSH, listed in Appendix I). Therefore, definitely relevant passages refer to mad cow or BSE, possibly relevant passages refer to the TSE family, of which mad cow disease is a member. References to the related, but different disease, CJD, are not relevant. In another example, Topic 179 asks about liver function. The definition of "liver development" in the Gene Ontology (also listed in Appendix I) states that the liver secretes bile, synthesizes blood clotting factors and vitamin A, and stores glycogen. Those functions that are unique to the liver and are supplied as an answer are definitely relevant. References to functions that occur in other organs in addition to the liver are possibly relevant.

## 2. Identify relevant paragraphs and select minimum complete excerpts.

You will receive an OpenOffice.org database file that contains paragraphs from full text journal articles. The paragraphs were identified by automated search and retrieval algorithms as part of the 2007 TREC Genomics track. Your first task is to determine whether the paragraphs contain complete answers to the topic questions. .Table 1 shows examples of judgments from the 2007 training topics and the reasoning behind the

judgments. In general, a paragraph is *definitely relevant* if it contains all key concepts of the question AND it has the required entity that answers the question. A paragraph is *possibly relevant* if it contains the majority of key concepts, if missing concepts are within the realm of possibility (i.e. more general terms are mentioned that probably include the missing concepts), AND it has the required entity that possibly answers the question.

If the paragraph is definitely relevant or possibly relevant, you will select the minimum amount of text (called Answer Text) that answers the question completely. The Answer Text MUST contain a member of the entity class stated in the question. Pronouns (e.g., *these*, *they*, *it*) that do not reference the relevant subject within the extracted text are inadequate. Reference to the relevant subject as an unspecified generic component (e.g., "the subunit", "these genes", "this disease") defined within the extracted text is acceptable ONLY if they are defined elsewhere within the Answer Text extract. Acronyms or abbreviations that are explained outside the Answer Text but whose definitions are not part of the excerpt are acceptable, as these are considered to be functioning as synonyms. Minimum excerpts may range from a portion of a sentence to the entire paragraph, but they must contain all key concepts from the question to be definitely relevant AND the entity term that answers the question.

| Topic<br>ID     | Question                                                                     | Excerpt                                                                                                    | Judgment               | Reason                                                                                                    |
|-----------------|------------------------------------------------------------------------------|----------------------------------------------------------------------------------------------------|------------------------|----------------------------------------------------------------------------------------------------|
| T <sub>10</sub> | What<br>[PROTEINS]<br>does epsin1<br>interact with<br>during<br>endocytosis? | We have proposed that on binding to<br>membranes, this new helix buries<br>itself between the lipid headgroups,<br>pushing the lipids apart and thus<br>promoting membrane curvature in<br>the clathrin-coated bud (Ford et al.,<br>2002). As this will need to be a<br>coordinated event, the COOH<br>terminus of epsin1 binds to both<br>clathrin and the AP2 complex, thus<br>inducing the curvature in newly<br>forming coated pits | Definitely<br>Relevant | Even though<br>endocytosis isn't<br>explicitly<br>mentioned,<br>clathrin-coated<br>bud formation is<br>part of the<br>endocytic<br>process. |
| T <sub>10</sub> | What<br>[PROTEINS]<br>does epsin1<br>interact with<br>during<br>endocytosis? | Epsin1 is a cytosolic protein required<br>for endocytosis. An additional pool of<br>epsin1 is present in the nucleus in a<br>complex with the transcription factor<br>PLZF (28). Tubulin interacts with all<br><b>ENTH and ANTH domains tested</b><br>(epsin1, epsinR, AP180, HIP1, and<br>$Hip1R$ )."                                                                                                    | Possibly<br>Relevant   | Epsin1-interacting<br>proteins may be<br>involved in<br>endocytosis, but it<br>is not explicitly<br>stated.                                 |
| T <sub>10</sub> | What<br>[PROTEINS]<br>does epsin1<br>interact with<br>during<br>endocytosis? | These motifs show a great degree of<br>sequence similarity to the N-terminal<br>sequence of Epsin1, a protein that<br>contains additional binding regions<br>that interact with ubiquitin, clathrin<br>and the ear domain of AP-2 (Ford et<br>al., 2002). ENTH domains (dubbed<br>from epsin N-terminal homology)<br>have since been recognised in<br>several proteins that participate in<br>clathrin-mediated endocytosis or          | Possibly<br>Relevant   | Epsin1-interacting<br>proteins may be<br>involved in<br>endocytosis, but it<br>is not explicitly<br>stated.                                 |

Table 1. Examples and Reasoning for Relevance Judgments. Entity terms are underlined.

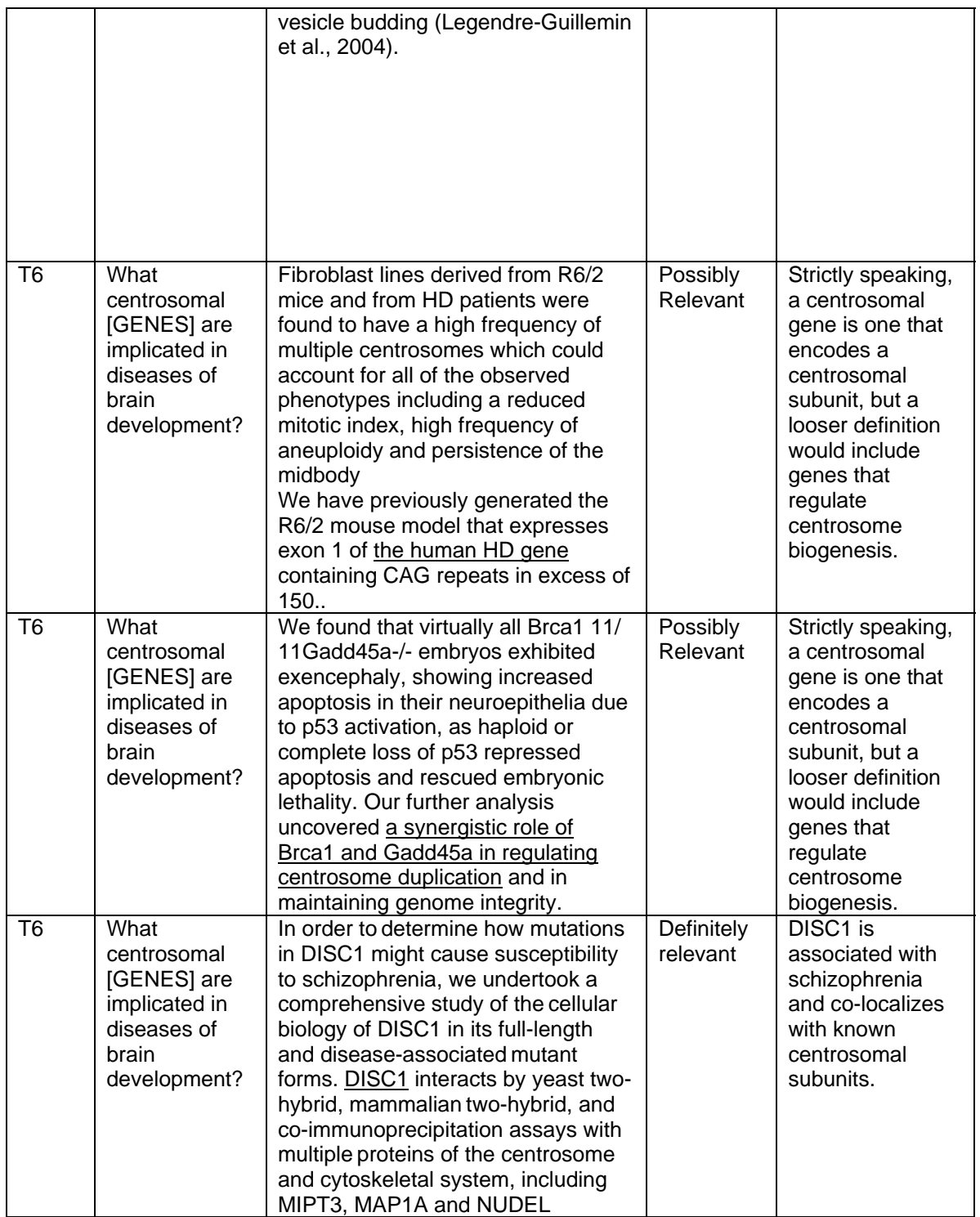

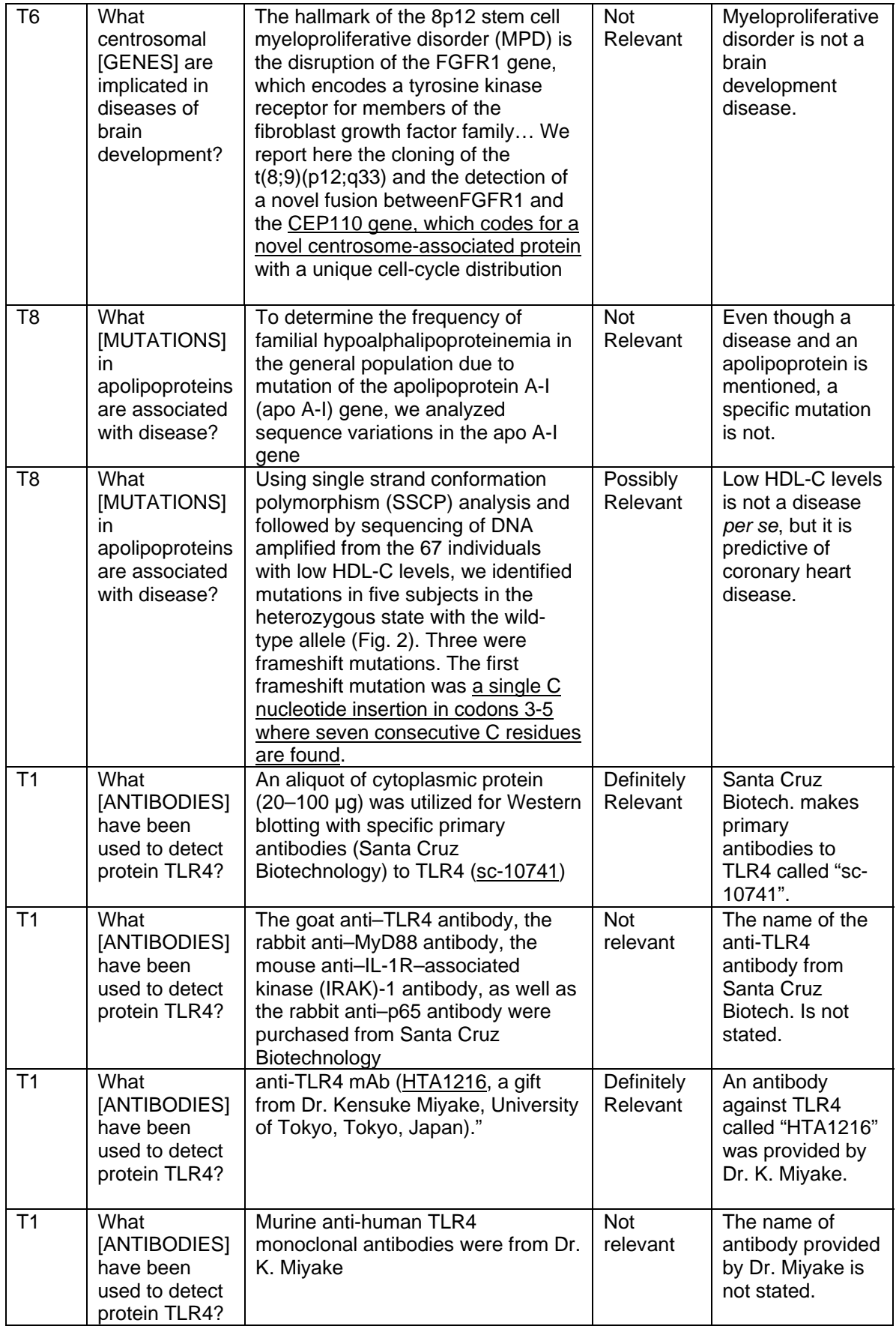

**IMPORTANT!** There are some questions for which there is little published information. It is tempting to show leniency when few relevant paragraphs are encountered. Resist the urge to relax criteria for relevance and try to maintain consistent evaluation standards. One way to guard against "relevance drift" is to review your judgments made early in the process after you have completed a topic.

#### 3. Develop controlled vocabularies and code results

Relevant Answer Text excerpts that come from different articles may contain largely the same information (e.g. research that is frequently cited in the introduction of subsequent articles). Participants in TREC 2007 will be rewarded for the breadth of answers submitted. To determine breadth, excerpts will be coded with standardized terms, selected by you, allowing grouping of related results.

Table 2 shows the entity types for which you will develop controlled vocabularies. Each topic is answered by an entity, which will be found in the excerpt of text that you selected in step 2. Once you have selected relevant Answer Text, you will identify entity terms and collapse all synonymous terms into a single Primary Entity Term. Examples of synonymous terms are shown in Table 4.

## Table 2. Entity Types and Definitions

These entities are based on controlled terminologies from different sources, with the source of the terms depending on the entity type. Below is a table of the entity types. See Appendix I for links to the suggested term sources.

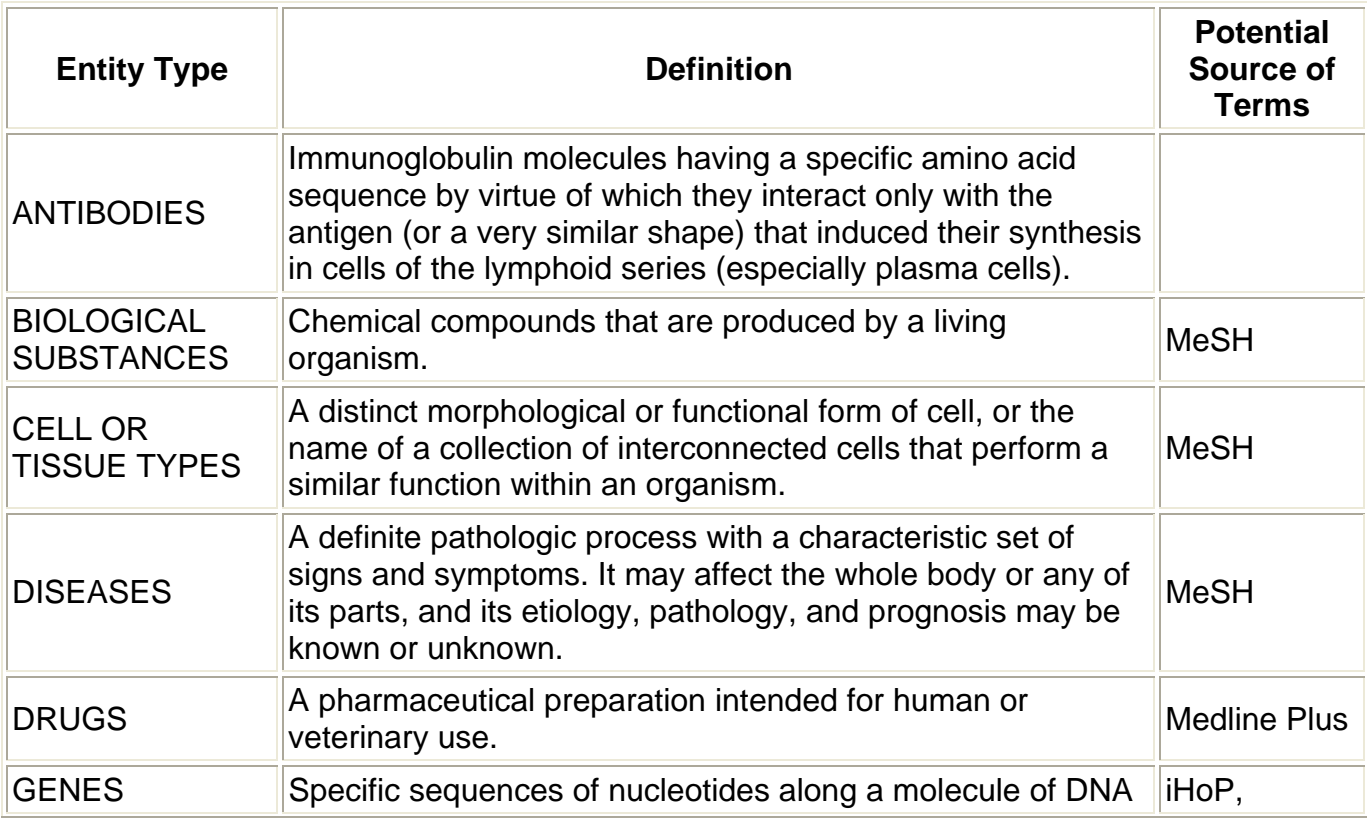

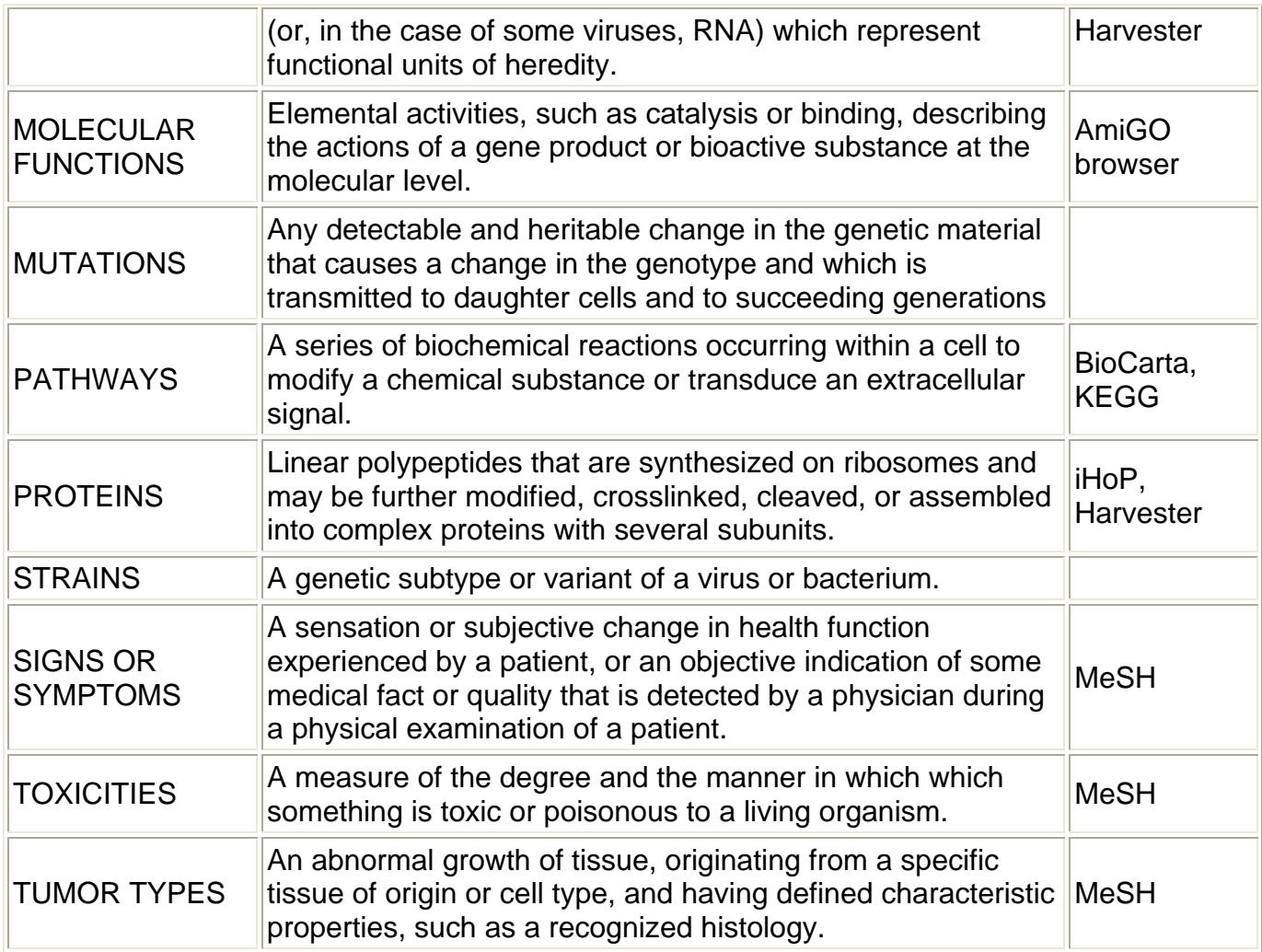

# **Part II: How to Use the Relevance Judgment Tool**

In general, *save your work after every change*.

Download Open Office from http://download.openoffice.org/2.2.1/index.html.

OpenOffice.org is cross-platform and runs on Windows, OS X, and Linux. Follow the instructions corresponding to your operating system.

- 1. Start the OpenOffice.org Base (database) program by opening (double-click or choose open from the file menu) the .odb file for your topic. Alternately, start the Open OpenOffice.org Base program and then open the .odb file from within Base.,
- 2. A file containing a database with the paragraphs to be judged will be emailed to you. To open your topic, from within Open Office, select File > Open > FileNameEndingIn.odb (Figure 1).
- 3. In Forms section, open both forms: *Enter Relevance Judgments* (Figure 2) and *Add Entities Here* (Figure 3).
- 4. Click on *Data Source as Table* icon in both forms (this will help with saving your work and picking up where you left off). If you can't find the icon, click the down-arrow at the

bottom right of the lower window button bar, select *Visible Buttons*, and check off *Data Source as Table*.

- 5. Read PLAIN TEXT and decide the level of relevance as explained above.
- 6. In the lower pane, use the RELEVANCE drop-down menu to enter your judgment.
- 7. If your judgment is Not Relevant, advance to the next record using the arrows on the bottom toolbar. SAVE YOUR WORK BY CLICKING ON THE SAVE ICON (looks like a little floppy disk).
- 8. If your judgment is Possibly or Definitely Relevant, enter your judgment. SAVE YOUR WORK.
- 9. Copy the minimum amount of text required to answer the question, and paste it into the lower pane ANSWER TEXT box. SAVE YOUR WORK. (Mac users: instead of copy and paste, you must drag and drop. Select the appropriate text from PLAIN TEXT and drag it to the ANSWER TEXT box.)
- 10. Copy the ENTITY term, go to the Add Entities Here form and paste it into the VALUES box (or type it in if that's easier). SAVE YOUR WORK. Use the NOTES section to add information that will help you collapse your entities into a minimal set of terms, such as the record number that prompted you to enter it, a definition, or additional information about the entity selection. SAVE YOUR WORK.
- 11. Advance to the next Entity record using the arrows on the bottom toolbar. CAUTION! Be sure the VALUE field is empty, or you will overwrite the previous entity.
- 12. When you have finished your relevance assessments, return to the *Add Entities Here* form. Reduce the entities to a minimal list, combining synonymous terms into one entity. The level of specificity is up to you, and it may require some research to determine whether entities should be grouped, especially with genes and proteins, which can go by several different names.
- 13. After reducing entities to a minimal set, and before adding entities to the Relevance Judgments, click the Refresh icon on both forms (this looks like a curved arrow). You must do this to see the final set of entities.
- 14. Add Entities to Relevance Judgments. Go to Enter Relevance Judgments form. Using the upper table view, advance to records judged Definitely and Possibly Relevant and make sure there is ANSWER TEXT, then add entities by selecting them from the dropdown menu. SAVE YOUR WORK after adding each entity. Add up to six entities to the Relevance Judgments, but make sure to fill the entity boxes in numeric order: ENTITY1, then ENTITY2, then ENTITY3, and so on. Every Definitely or Possibly Relevant passage must have at least ENTITY1 filled in. Every Not Relevant passage must leave ENTITY1 through ENTITY6 blank.

When you are finished, you will email the **.odb** file to Phoebe, Aaron and Bill. Before you send it, please check the following items:

- 1. Does every record have a relevance judgment?
- 2. Does every Definitely or Possibly Relevant record have ANSWER TEXT?
- 3. Does every Definitely or Possibly Relevant record have at least one ENTITY with the ENTITY1 drop down filled in?
- 4. Are there any duplicate entities?

To make this error checking step easier, there are reports that you can run which will display incorrect records. You can access these by choosing the Reports icon on the main window Database pane, and then double-clicking the report of your choice. You should run all of the reports before returning the filled-out judging form. Any record shown in a report is in error in some way and needs to be fixed. A properly filled out form will have no records shown in any of these reports.

Congratulations! You're done! Email the .odb file and the **number of hours it took you to complete it** to phoebe.m.Roberts@gmail.com, cohenaa@ohsu.edu, hersh@ohsu.edu. You must include your hours in order to get paid.

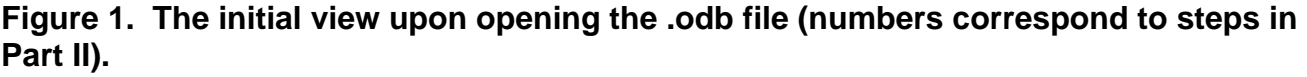

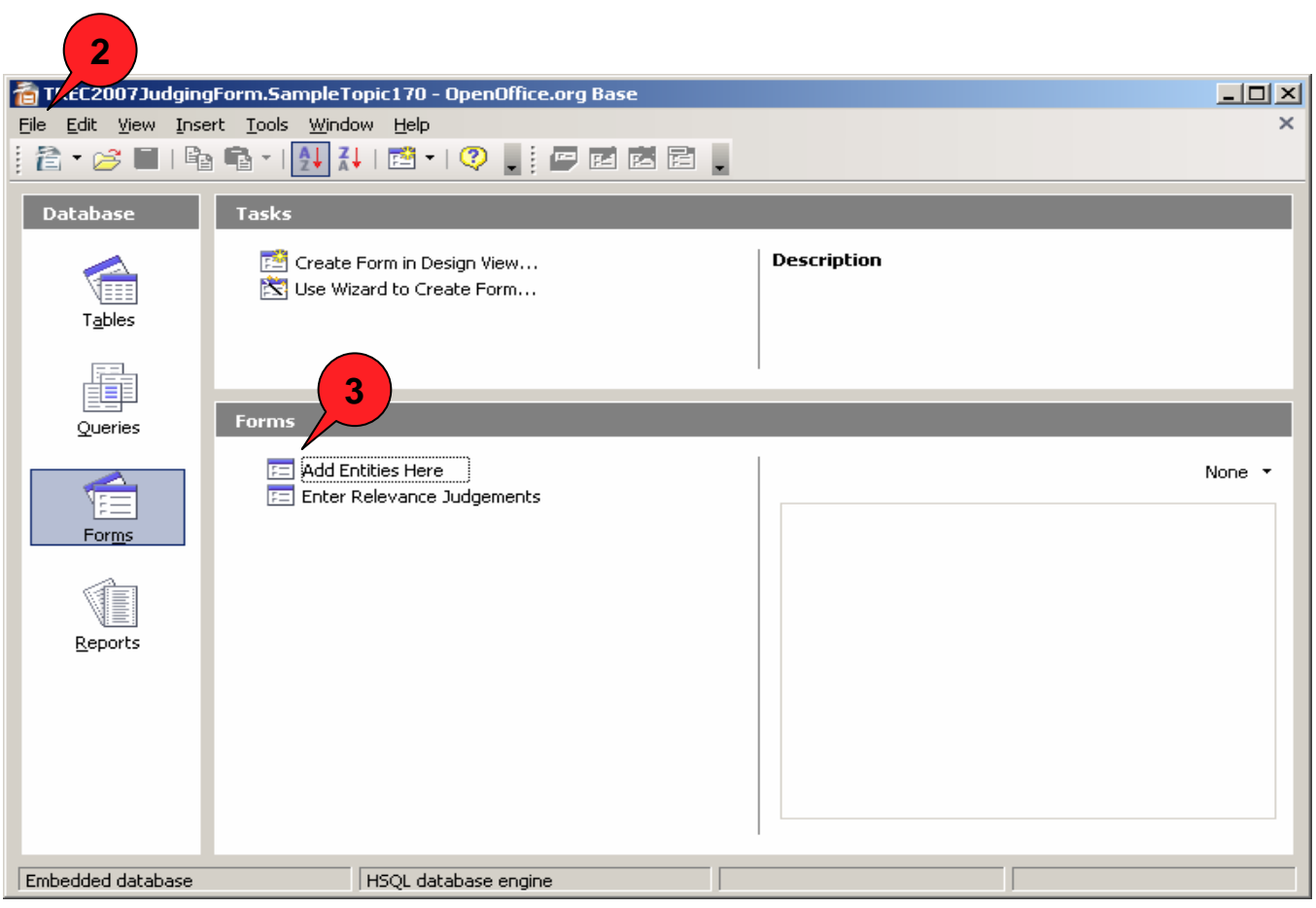

**Figure 2. The Enter Relevance Judgements Form (numbers correspond to steps in Part II).** 

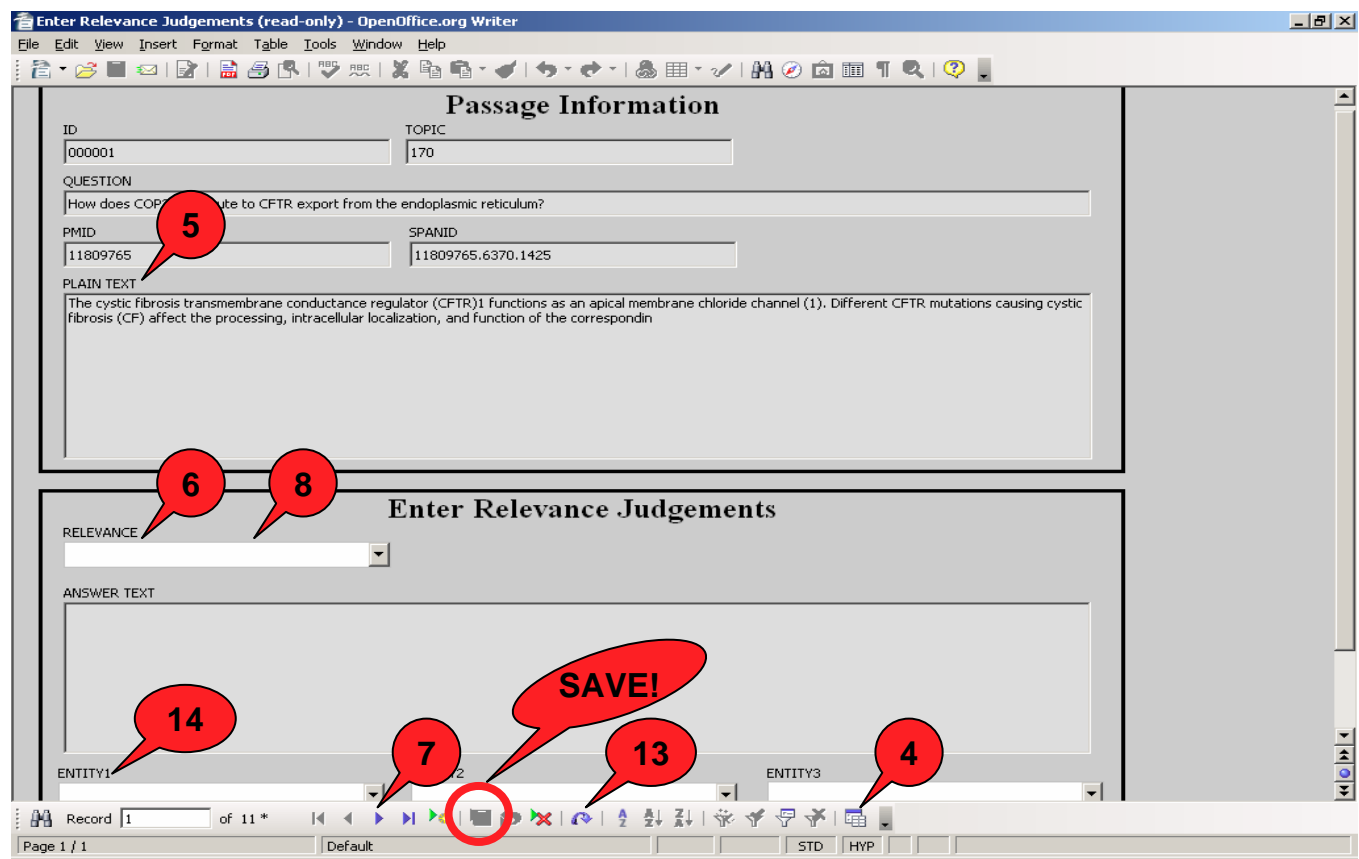

**Figure 3. The Add Entities Here form (numbers correspond to steps in Part II).** 

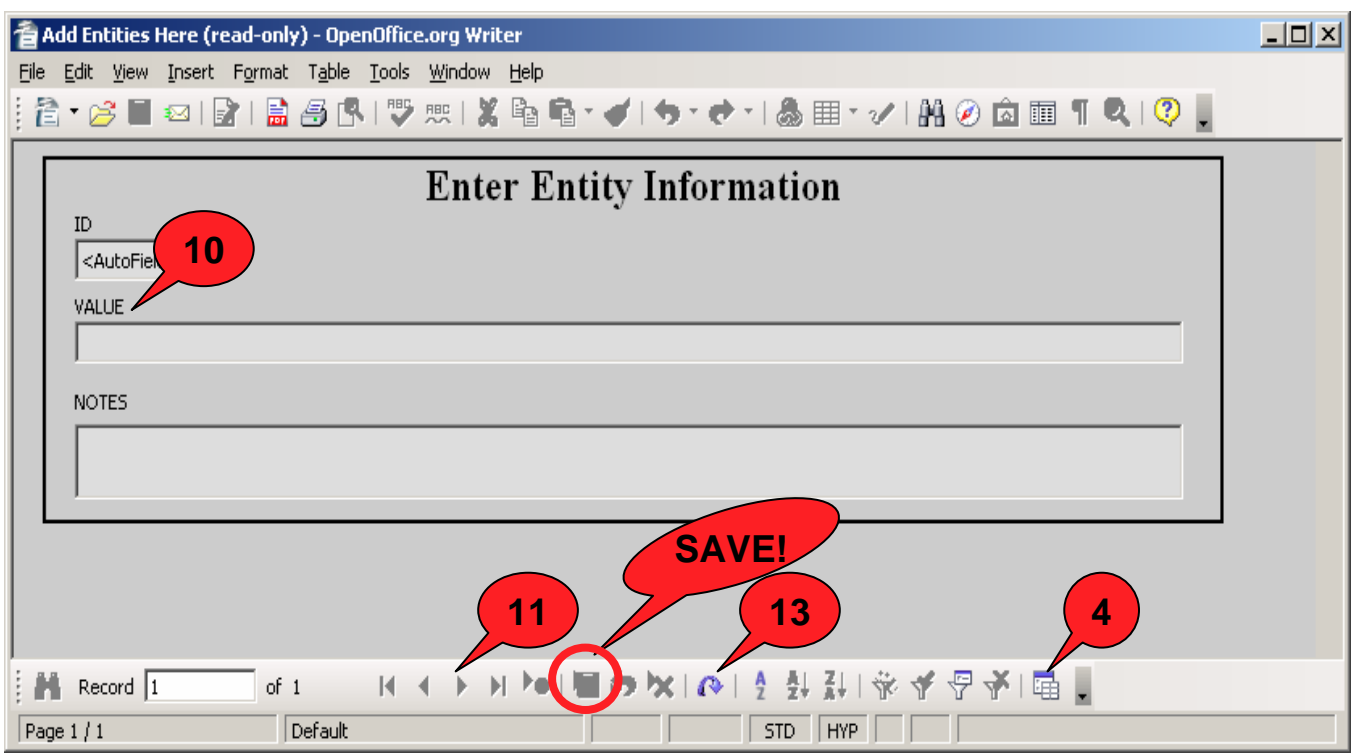

#### **Part III: Who we are and who to contact when**

Phoebe Roberts, PhD. (phoebe.m.roberts@gmail.com). Phoebe oversees the judging process, having served as a judge in 2004 and 2005. She volunteers for TREC, and in her day job, she is a Text Mining Scientist with Pfizer's Systems Biology group. Contact Phoebe with scientific questions, and questions about relevance and entities. She can also help answer questions about using the Open Office Judging Database.

Aaron Cohen, MD, MS (cohenaa@ohsu.edu; http://medir.ohsu.edu/~cohenaa/). Aaron is an Assistant Professor in the Dept. of Medical Informatics and Clinical Epidemiology at Oregon Health Sciences University. He designed the Open Office database you are using to enter your judgments and he prepared the data you are judging. Aaron distributes new topics to you and he collects completed topics.

William Hersh, MD (hersh@ohsu.edu; http://billhersh.info/). Bill runs the TREC Genomics Track, now in its fifth and final year. He will see that you get paid.

## **Appendix I. Resources for searching (in addition to Wikipedia and Google).**

MeSH – Medical Subject Headings

http://www.nlm.nih.gov/mesh/MBrowser.html

For biological processes and diseases, provides synonyms or constituent processes that are part of the indicated concept.

Medline Plus Drug Information

http://www.nlm.nih.gov/medlineplus/druginformation.html Includes drug names and brand names, and toxicities resulting from drug administration.

IHoP – Information Hyperlinked over Proteins

http://www.ihop-net.org/UniPub/iHOP/

This database lists synonyms for proteins and provides excerpts from the literature, allowing you to familiarize yourself with the biology of the protein.

Bioinformatic Harvester

http://harvester.fzk.de/harvester/

Information from a dozen gene-centric databases (Entrez Gene, iHop, Swiss Prot, etc.) is assembled in one place, organized by gene.

AmiGO, the Gene Ontology browser

http://www.godatabase.org/cgi-bin/amigo/go.cgi

Good for brief definitions of biological processes. No disease information (see MeSH or KEGG).

**BioCarta** 

http://www.biocarta.com/genes/allpathways.asp

List of pathways and their constituent genes, especially signaling pathways.

KEGG

http://www.kegg.com/kegg/pathway.html Another source of pathway names and descriptions.